# Is it GRR or GECF?

The below LOCSU flowchart should help you to determine which service a patient is suitable for.

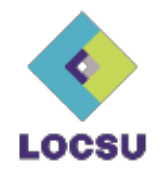

# Glaucoma Pathway

### Entrance criteria: A suspicious sign of Glaucoma is identified

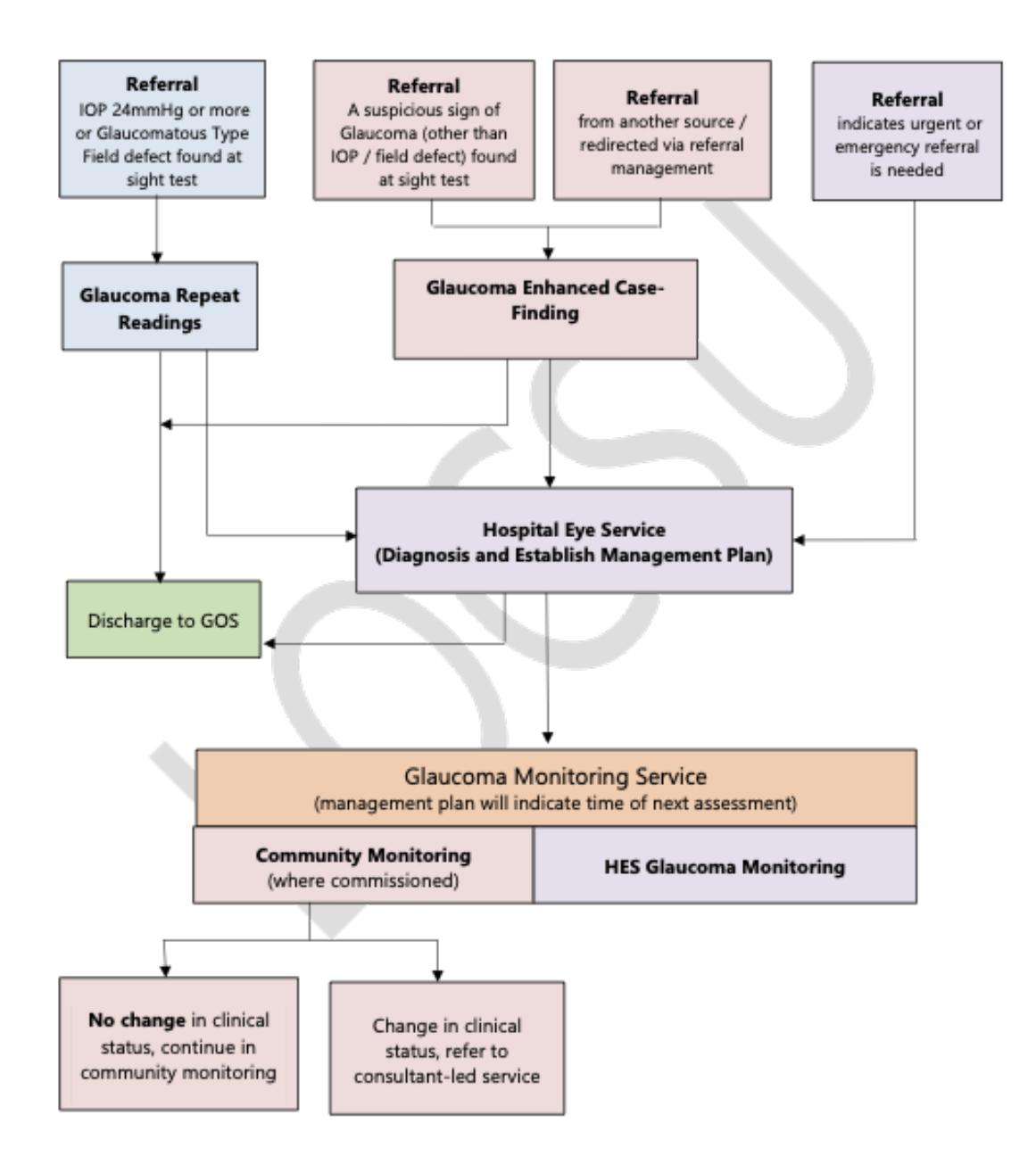

LOCSU Glaucoma Full Integrated Pathway diagram (excl. GRD) - February 2019 (V1) Copyright © LOC Central Support Unit. Feb 2019. All Rights Reserved.

# How do I refer a patient into GECF?

Where you have determined a patient is suitable for the GECF pathway and needs referring on to a GECF practitioner:

- 1) Provide the patient with the list of accredited GECF practices in the area and ask which practice(s) would be most convenient for them to attend
- 2) Call the selected optical practice and ensure they are happy to accept the referral. This practice will then know to accept this patient into their workflow once your referral has been completed. It will be received by the practice as an internal referral on Opera.
- 3) On OPERA, bring up the patient on the NHS spine via "Manage patients" and select "GOS18"

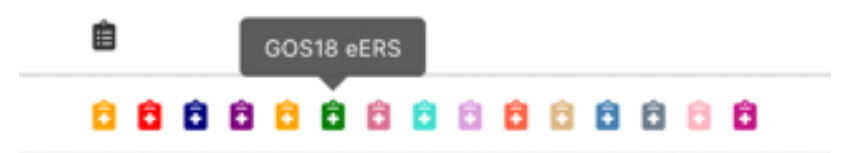

4) To refer to GECF choose the following Options:

Routine -> Primary care services -> GERS -> Select Optical Practice

#### **Priority:**

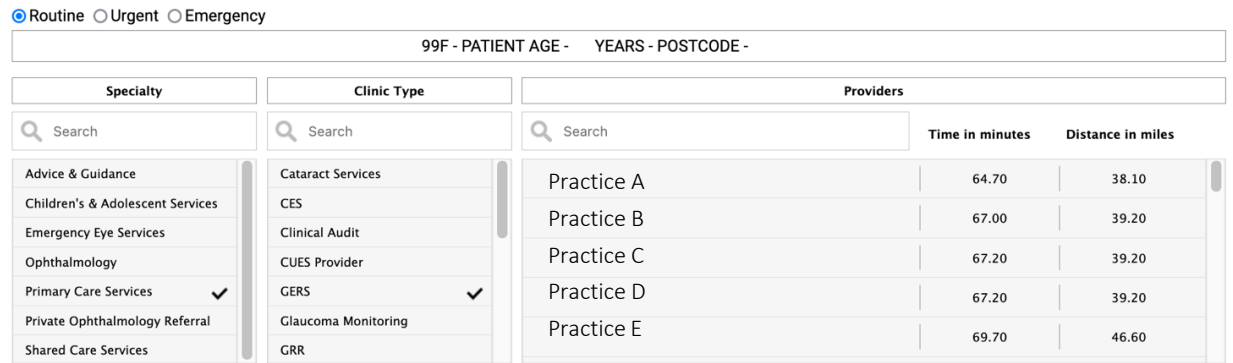

On the following pages ensure that the patient's contact number is correct, and that you provided the GECF practice with VAs, refraction, your reasons for glaucoma concern in the "Reason for Referral" box, c/d ratio, Van Herick and IOP readings and finally to upload fundus pictures and visual field plots as a minimum before clicking submit.

The GECF practice will pick this up as an internal referral in their OPERA workflow and can choose to accept the patient. The GECF practice will then contact the patient to arrange an appointment. Please tell your patient to contact you if they haven't received a call within a week from the practice you have referred to.